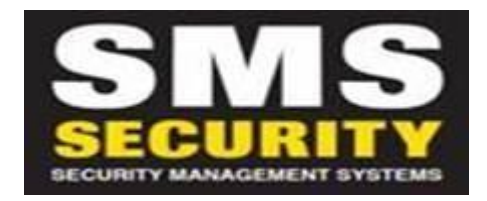

## *How to Setup Perfecta APP on your Mobile Phone*

- Download app via App Store (iPhone, iPad) or Play Store (Android)
- iPhone/iPad App '**Perfecta'**
- Select the 3 Lines up the top left of the APP.
- Select 'Add new device'
- Select top right barcode scanner
- Scan the QR code provided by SMS Security (either by camera or direct from image)
- Enter '3015' as Password for QR Code Protection
- This will drop information into the APP.
- Enter your user code of the system.
- Select 'Next'
- Enable Notifications you wish to have alert your mobile phone (Would suggest ALARMS and possibly ARMING and DISARMING)
- Select 'Next'
- Select 'Done'